# *Capital Investment Advisors* Your Financial Portal

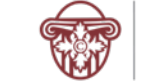

### *Personalized for You*

From your portal, you have access to unique information and insights, account details, your investment dashboard, a document vault, instant access from any of your devices and more.

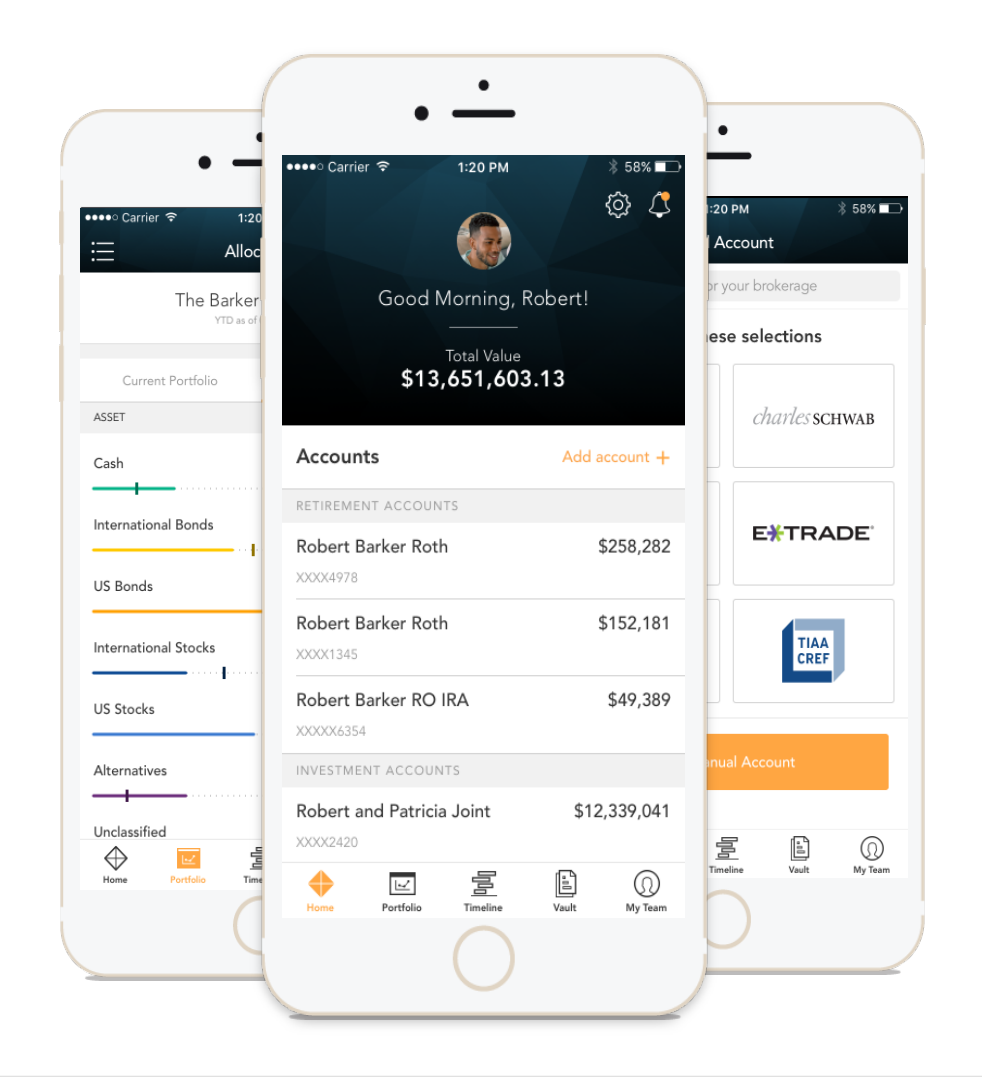

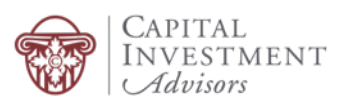

#### *Home Page*

When you log in, you'll see your personalized home page. Across the top, you have quick access to the other pages of your portal.

Your accounts and total portfolio value are listed front and center. Next to your accounts, you'll also find your top holdings for quick reference.

When you log in, you'll see your personalized home page. Across the top, you have quick access to the other pages of your portal.

You can stay connected to your financial team with clickable links to phone numbers, email addresses and office locations.

You can also quickly contact your advisor while on the go. In addition to contacting us, we will send you communications and updates from your team—all directly within the portal.

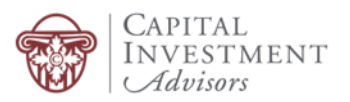

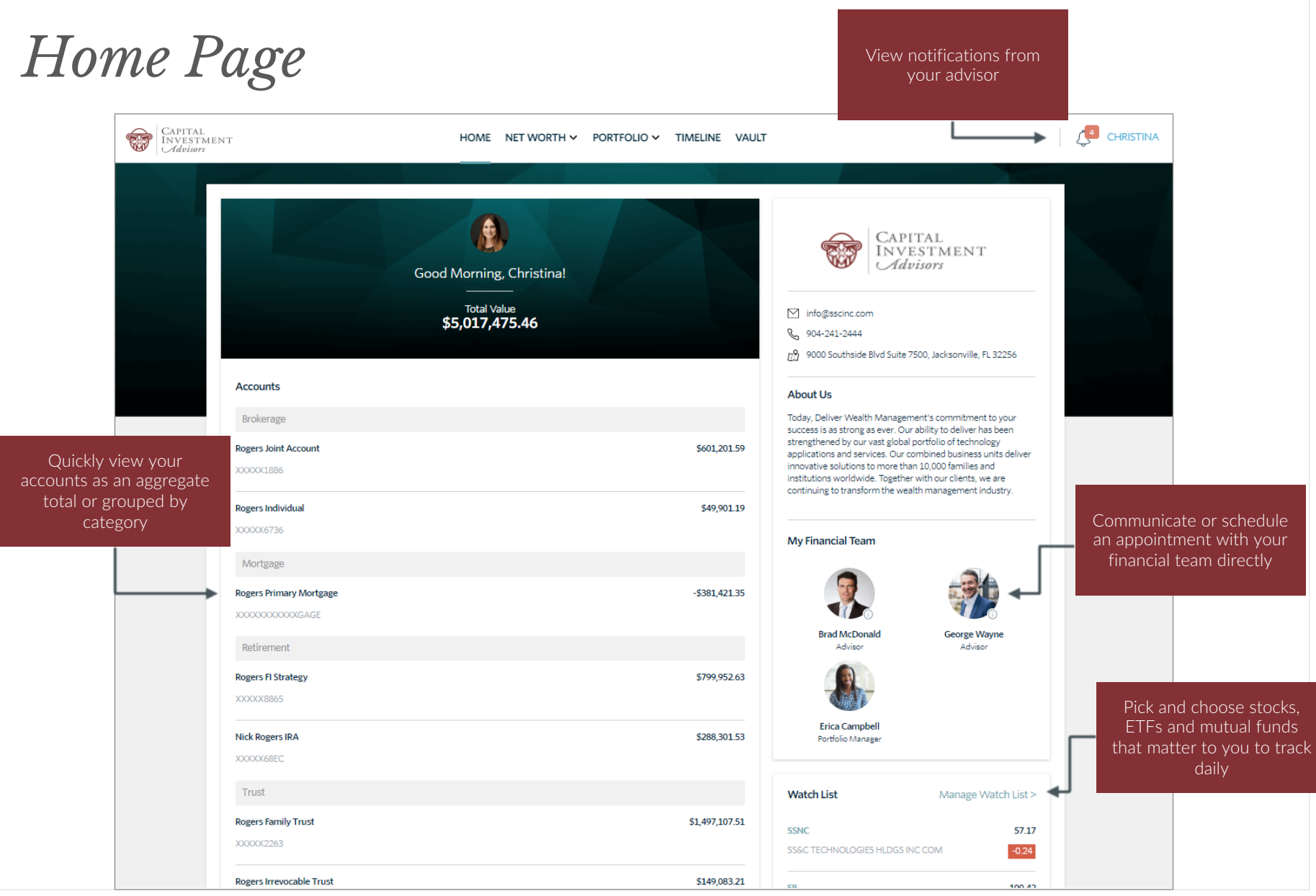

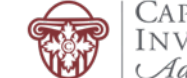

# *Home Page*

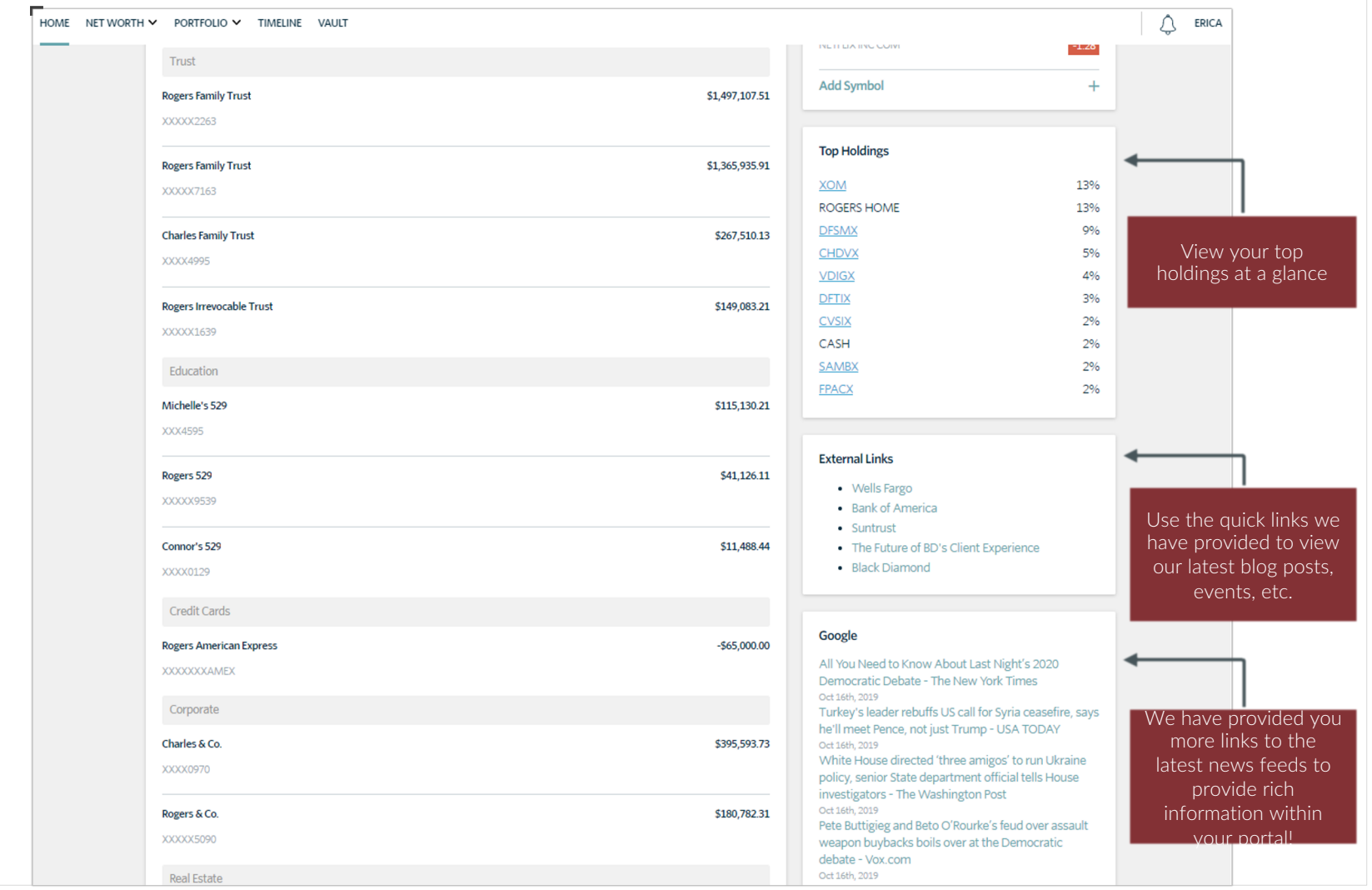

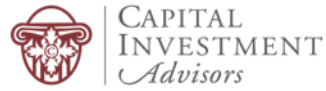

#### *Net Worth*

Within the Net Worth space, the My Accounts page provides a detailed list of your accounts with the ability to aggregate and manage outside accounts or manual accounts. Balances and statuses are visible at a glance. You can expand each account to see your holdings and their individual values.

The Balance Sheet page provides you a breakdown of your net worth by assets and liabilities. Capture your full financial wealth in one place!

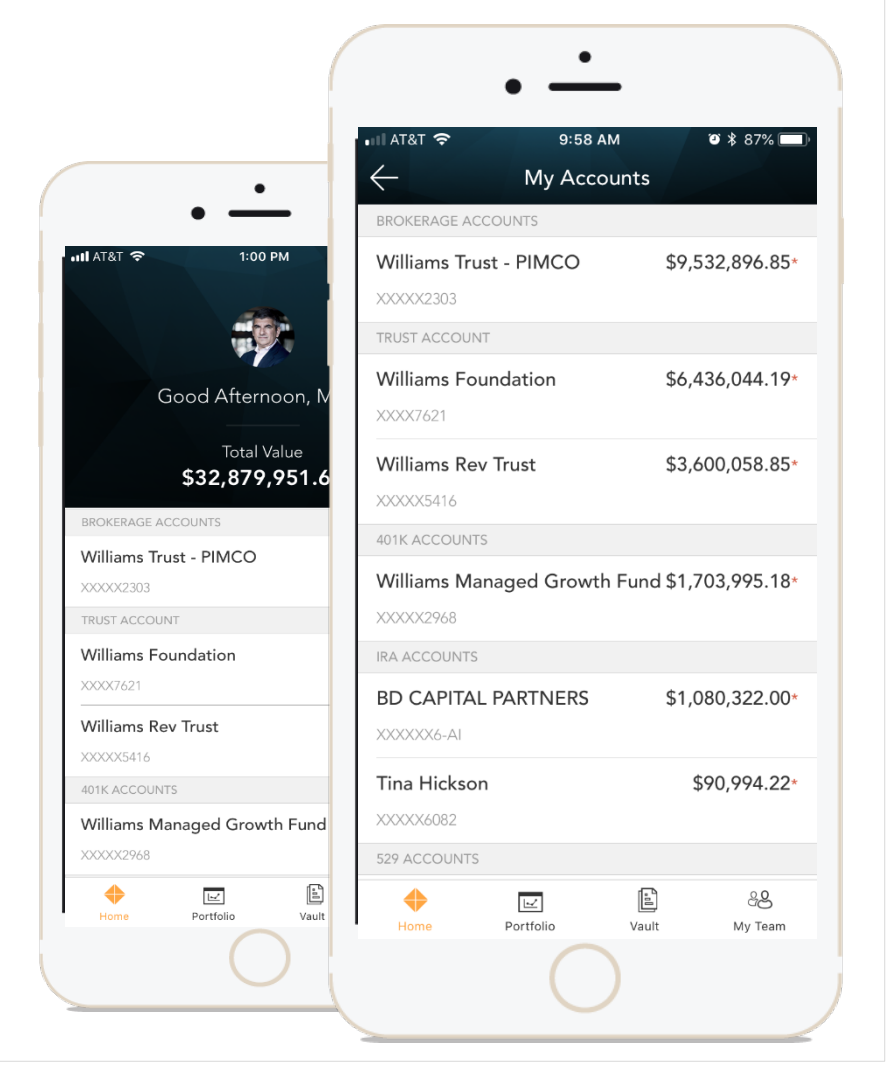

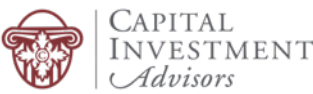

*My Accounts*

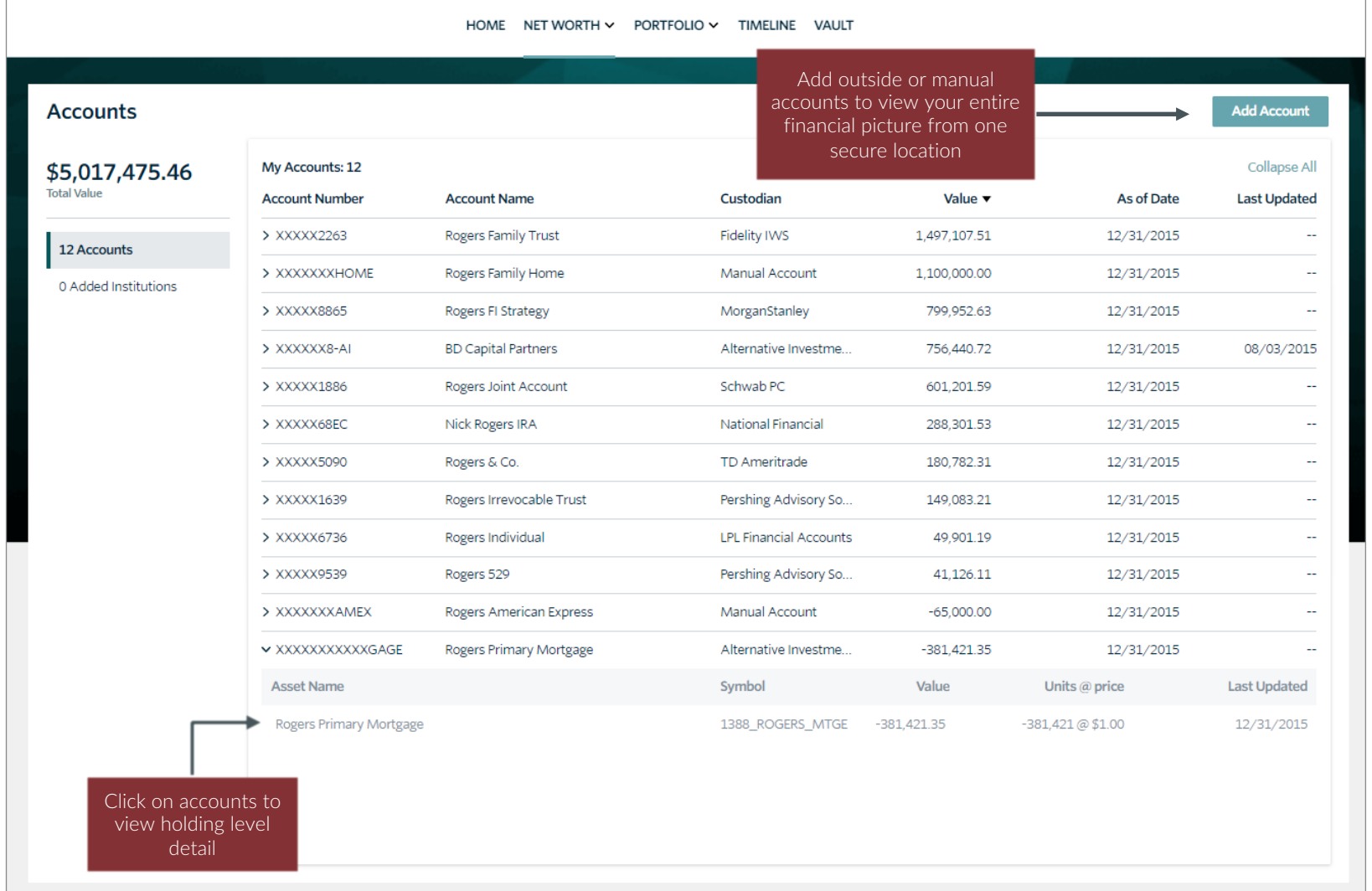

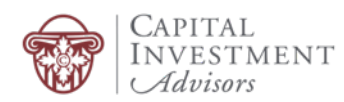

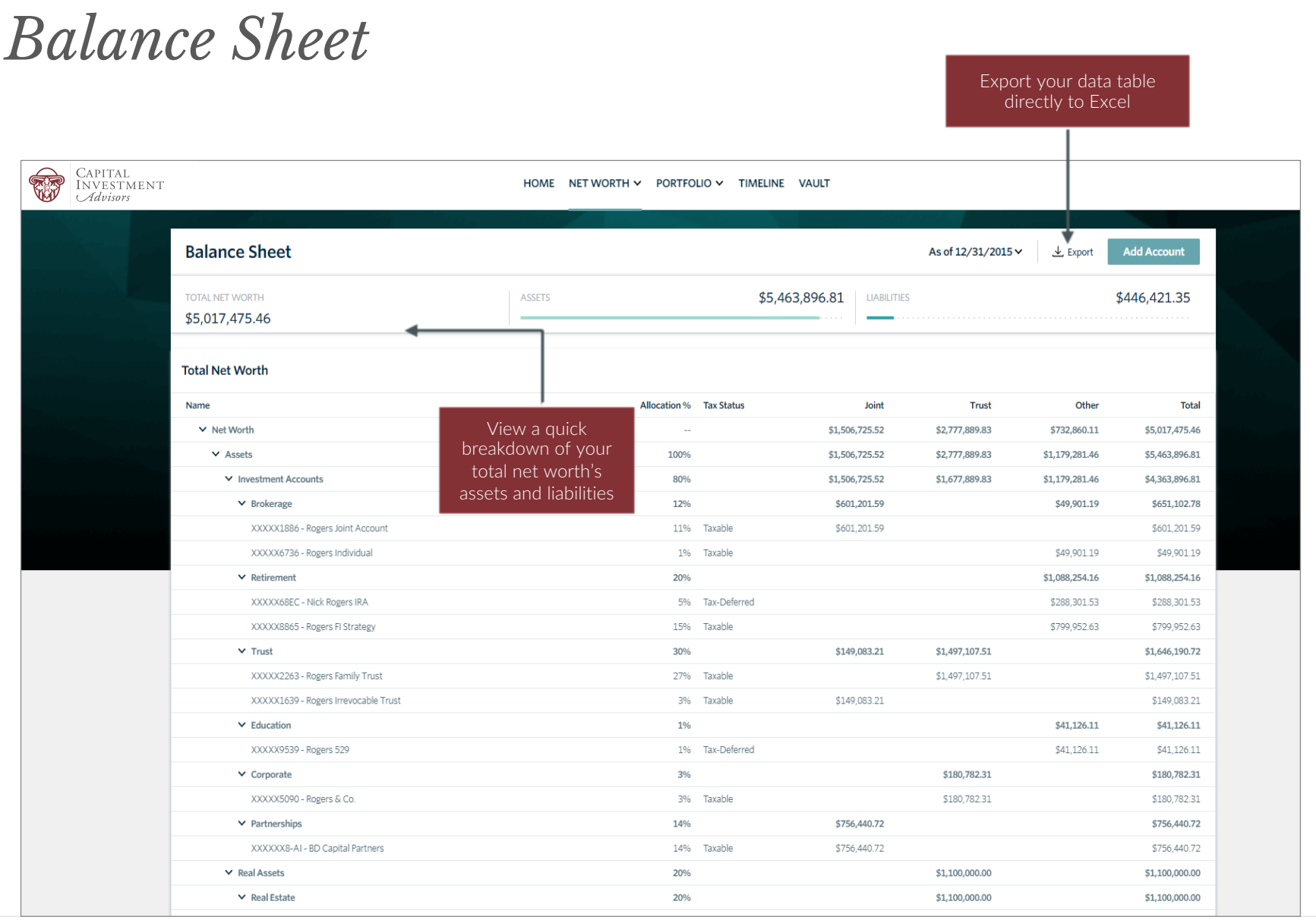

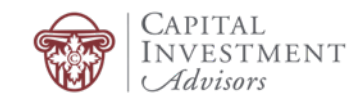

# *Portfolio*

The Portfolio dashboard is where you can view additional details about your portfolio. The dashboard gives you a dynamic overview with performance cards highlighting key information.

To get even more detail, you can click on the title of each card. You can also use the drop-down menu to switch between the different cards quickly.

All of this is completely customizable using the filters to select specific date ranges, portfolios or accounts.

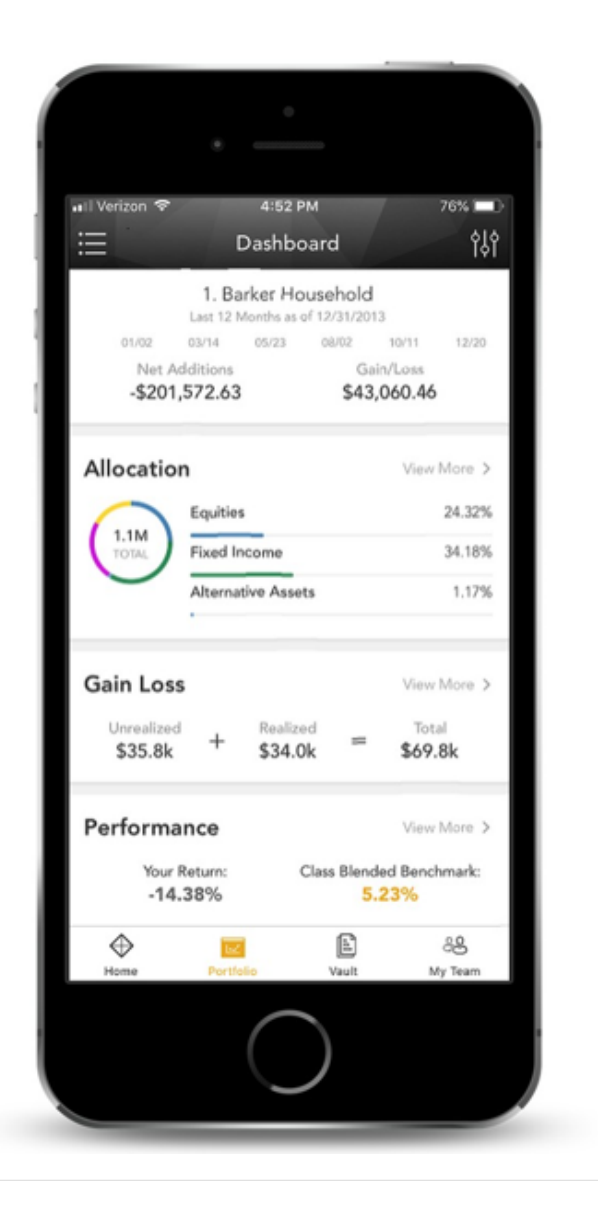

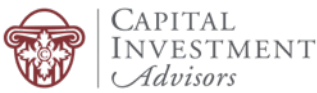

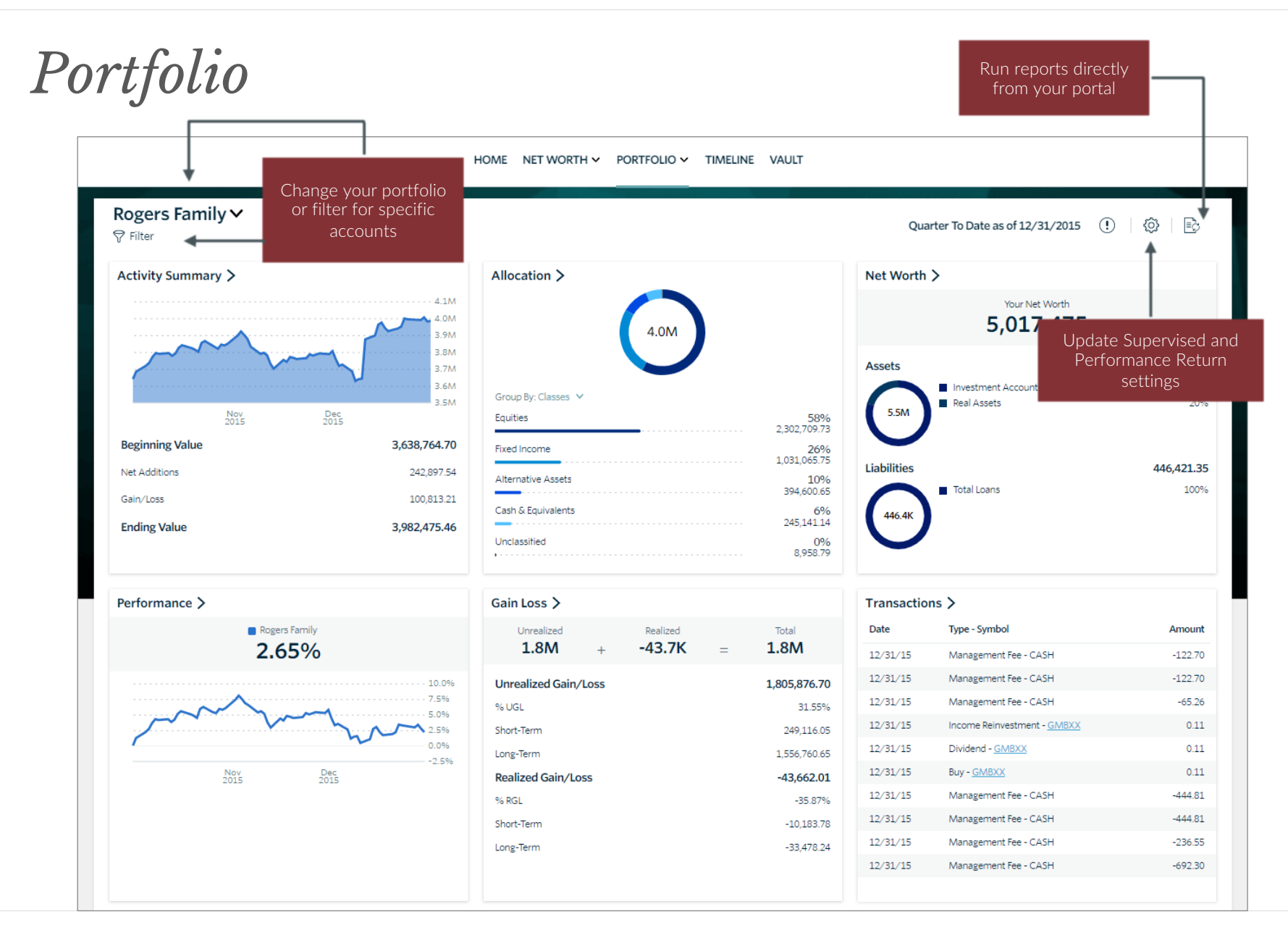

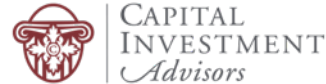

# *Relationship Timeline*

The Relationship Timeline is a consolidated, curated feed of posts designed to memorialize interactions that occur between you and your team! There are countless events and activities representing your financial life journey, and Timeline is designed to capture this activity over time.

We view this as a great communication tool between you and us!

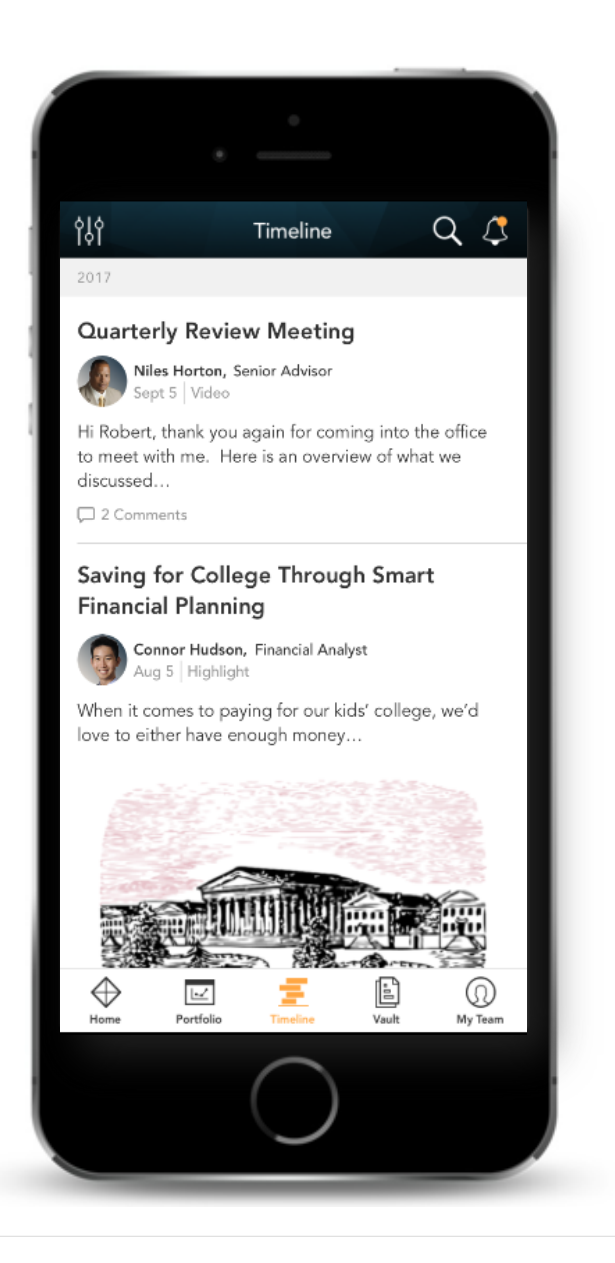

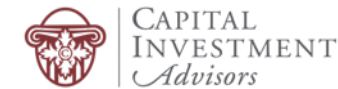

#### *Relationship Timeline*

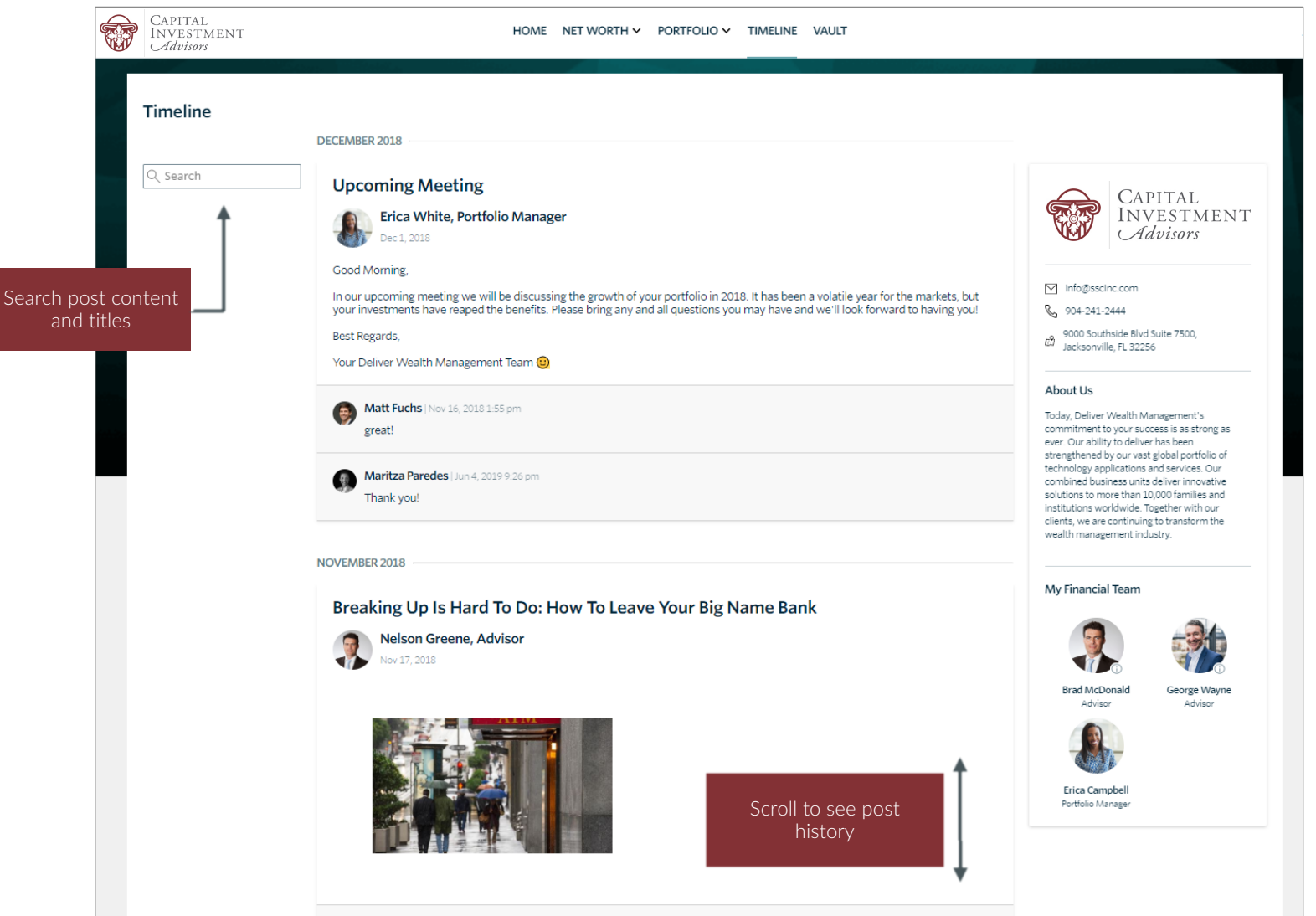

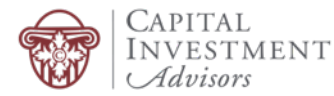

### *Vault*

Securely sharing and managing documents is key to working with your wealth management team. The Vault page is where you can keep track of all your important financial and legal documents.

From here, you can organize your documents into folders, drag-and-drop to upload new documents and easily move files from one folder to another.

The Vault is also an area where we can share documents with each other through the Shared Folders option.

From the Statements and Reports folders, you have quick access to view investment-focused reports created by your financial team.

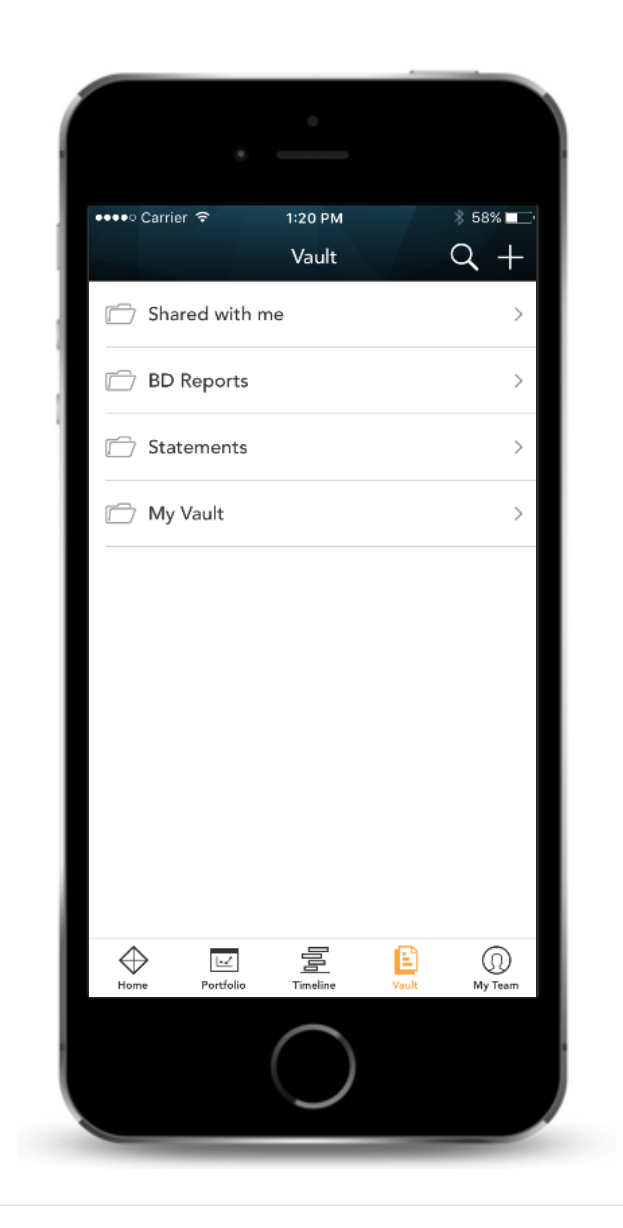

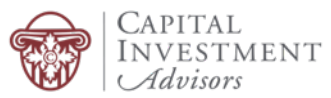

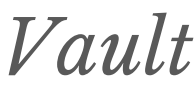

Securely store documents/files, share items with your financial team, and view generated reports and custodial statements

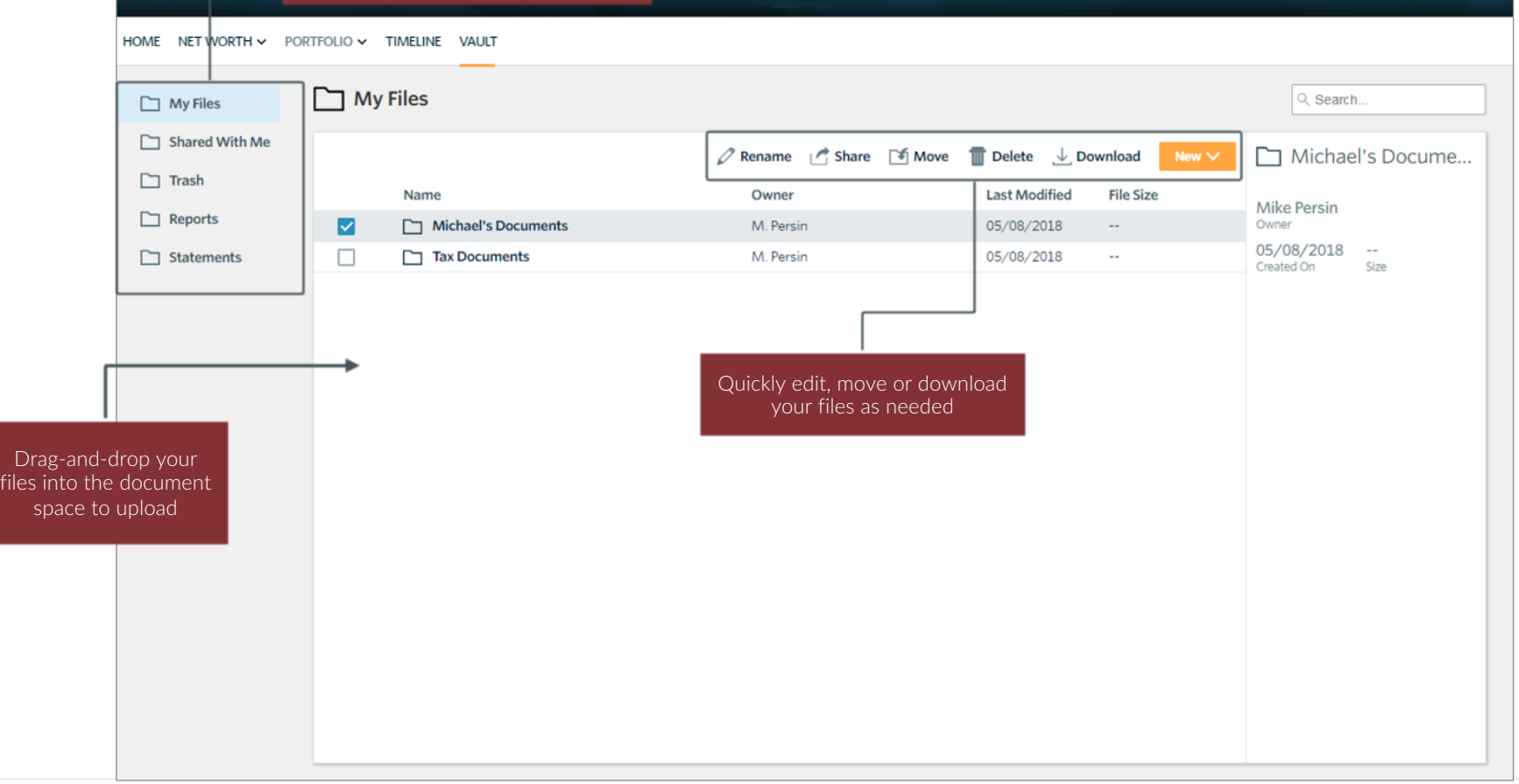

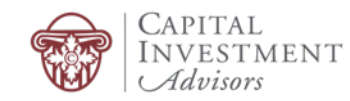

# *Login Problems*

How to access your account if you have trouble signing into the site.

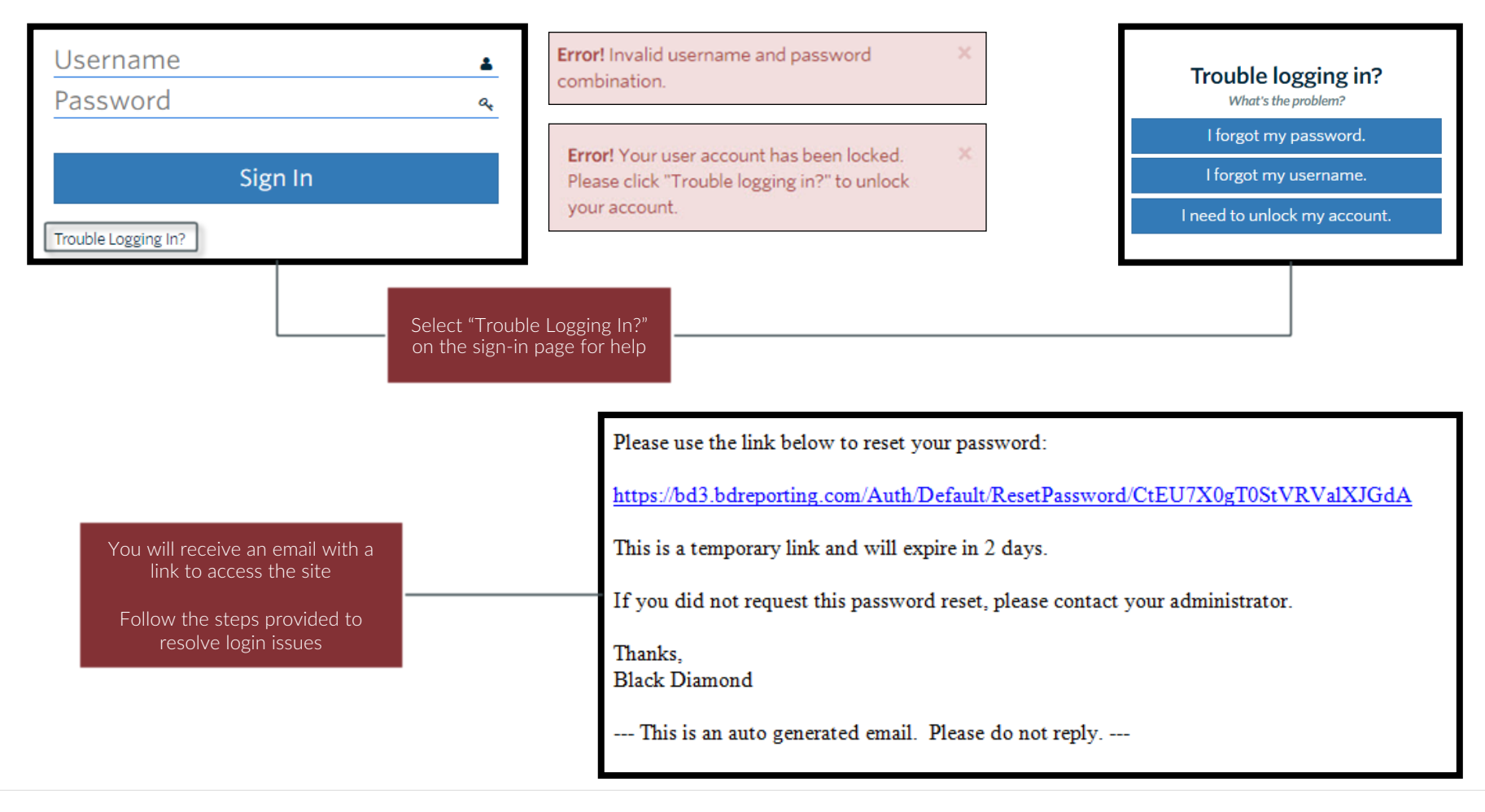

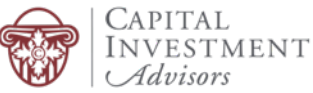